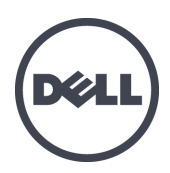

# **Dell EqualLogic PS6210** ストレージアレイ

ハードウェアオーナーズマニュアル

© Copyright 2013 Dell Inc. All rights reserved.

Dell™ および EqualLogic® は Dell Inc. の商標です。

本書に記されている商標および登録商標はすべて、該当する各社が所有権を保有します。

この文書の情報は、事前の通知なく変更されることがあります。

Dell の書面による許可のない複製は、いかなる形態においても厳重に禁じられています。

発行:2013 年 10 月

パーツナンバー: 110-6147-JA-R1

### 目 次

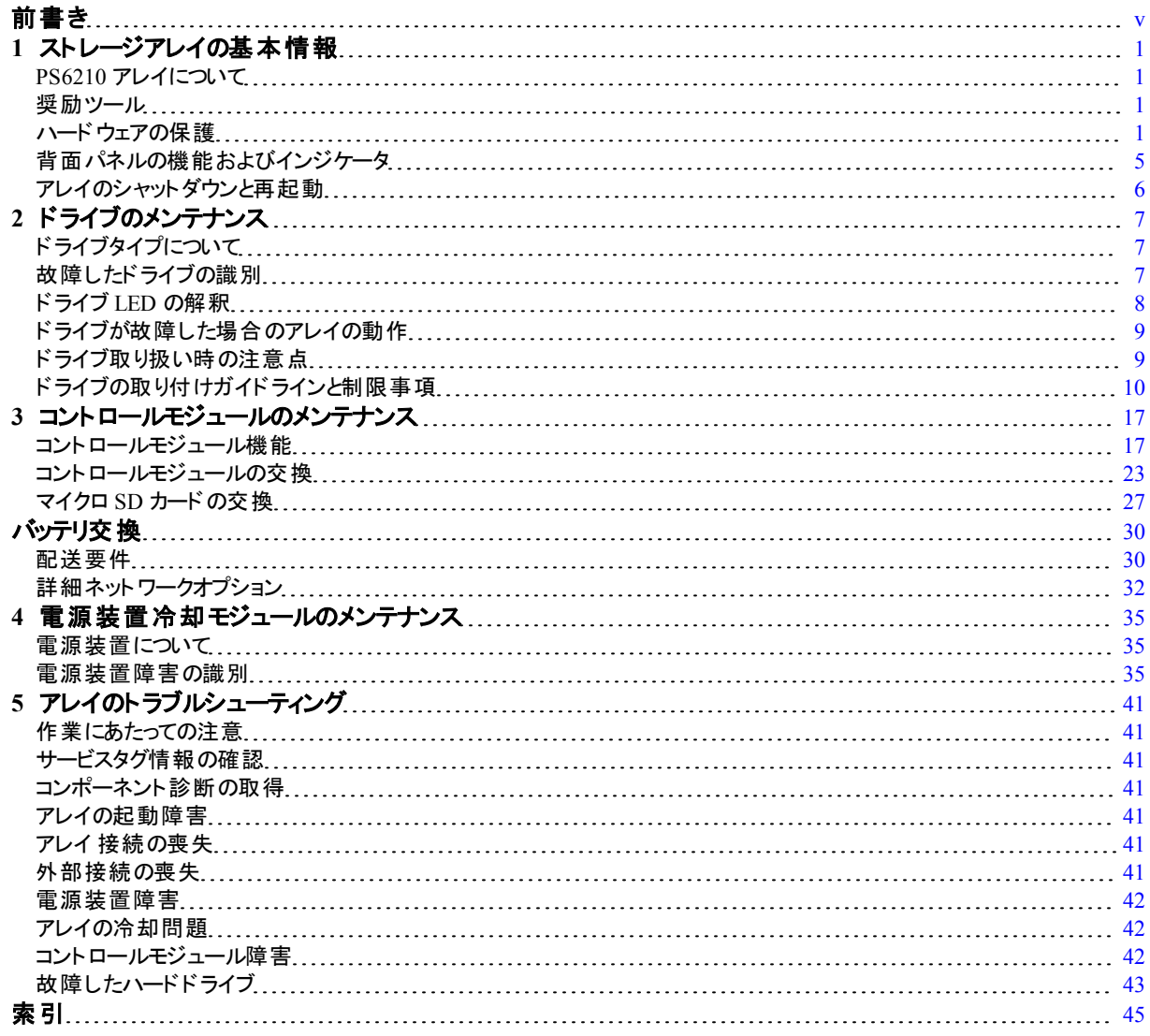

## <span id="page-4-0"></span>前書き

本マニュアルは、Dell™EqualLogic®PS6210ストレージアレイハードウェアの取り付け、ソフトウェアの設 定、 iSCSI SAN アレイの使用開始の方法について説明しています。

PS Series のストレージアレイを 1 台または複数台使用して、1 つのPS Series グループを作成できま す。これは、自己管理型のiSCSI ストレージエリアネットワーク( SAN) であり、スケールの大小にかかわ らず、手頃な価格で簡単に使用できます。

### 対象読者

本書は、アレイハードウェアの取り付けを担当する管理者が対象です。管理者に、ネットワークまたは ストレージシステムについて熟練した経験は必ずしも必要ではありませんが、 そのような経験は次の内 容を理解するために役立ちます。

- 基本的なネットワークの概念
- 現在のネットワーク環境
- ユーザーのディスクストレージ要件
- RAID 構成
- ディスクストレージ管理
- メモ**:** 本書では、一般的なネットワーク構成で PS Series アレイを使用する例を用いていますが、ネットワーク のセットアップに関する説明は本書の範囲外になります。

#### 関連マニュアル

FS Series アプライアンス、PS Series アレイ、グループ、ボリューム、アレイソフトウェア、およびホストソフト ウェアの詳細については、カスタマーサポートサイト( [eqlsupport.dell.com](http://www.eqlsupport.dell.com/)) のマニュアルページにログインし てください。

### **Dell EqualLogic** スト レージソリューション

Dell EqualLogic 製品および新しいリリースの詳細は、Dell EqualLogic Tech Center サイト : [delltechcenter.com/page/EqualLogic](http://delltechcenter.com/page/EqualLogic) を参照してください。ここでは、記事、デモ、オンラインディスカッショ ン、および製品シリーズの利点に関する詳細を参照できます。

## <span id="page-4-1"></span>デルへのお問い合わせ

デルでは、オンラインまたは電話によるサポートとサービスのオプションを複数提供しています。 サポート や サービスの提供状況は国や製品ごとに異なり、国 / 地域によってはご利用いただけないサービスもござ います。

電話での Dell EqualLogic テクニカルサポートへのお問い合わせには、米国内の場合は 800-945-3355 におかけください。 Dell EqualLogic サポート国際電話番号のリストについては、 [dell.com/support/home](http://dell.com/support/home/us/en/19?c=us&l=en&s=dhs) にアクセスしてください。このウェブサイトで、画面の右上隅にあるドロップダウンリストからお住まいの国を 選択してください。インターネット接続が利用できない場合は、納品書、出荷伝票、請求書、またはデ ルの製品カタログで連絡先をご確認ください。

EqualLogic カスタマサポートアカウントの登録、ウェブ経由でのサポートケースのログ、およびソフトウェア アップデート、詳細マニュアル、リソースの入手には、次の手順に従ってください。

1. [eqlsupport.dell.com](http://eqlsupport.dell.com/)、または Dell 製品のマニュアルに記載されているデルサポートの URL にアクセス します。

- 2. 必要なサービスを選択します。Contact Us(お問い合わせ)をクリックするか、表示されているサービ スのリストから、デルサポートサービスを選択します。
- 3. E-メールまたは電話など、ご希望のお問い合わせ方法を選択します。

### オンラインサービス

[dell.com](http://www.dell.com/) ( または Dell 製品のマニュアルに示されている URL) にアクセスしていただくことによって、デル 製品およびサービスの詳細を閲覧することができます。

### 保証情報

アレイの保証書は同梱されています。保証の登録についての情報は、[onlineregister.com/dell](http://www.onlineregister.com/dell) にアクセ スしてください。

### メモ、注意、警告記号

メモ**:** ハードウェアおよびソフトウェアをより適切に使用するために役立つ重要な情報を示します。

注意**:** 手順に従わない場合、ハードウェア損傷やデータ消失の可能性があることを示しています。

警告**:** 物的損害、怪我、または死亡の原因となる可能性があることを示しています。

## <span id="page-6-0"></span>**1** ストレージアレイの基本情報

本章では、ストレージアレイ内にある交換可能なコンポーネントの場所と基本的な操作、必要な ツールと装置、ハードウェアの静電放電からの保護、および電源のオン / オフ操作に関する情報が 説明されています。

## <span id="page-6-1"></span>**PS6210** アレイについて

PS6210 は、中規模のiSCSI SAN 市場向け業界標準機能におけるデルの取り組みを引き継ぐ PS6x10 10GbE クラスのEqualLogic® PS Series アレイです。

### **PS6210** 機能

PS6210 アレイは、24 台の2.5 インチドライブを装備する 2U シャーシ、および 24 台の3.5 インチドラ イブを装備する 4U シャーシの2 つの異なるフォームファクターでの使用が可能です。

PS6210 アレイには次のような機能があります。

- 培量されたメモリ( コントローラ 1 台につき16 GB) と、前世代のコントローラよりも強力なプロセッ サを備えた、2 台のホットスワップ可能なタイプ 15 コントロールモジュール。
- イーサネットポート:
	- 2 組の10Gb/s デュアルメディアインタフェース( 10GBASE-T/SFP+)
	- 最小 1Gb/s インタフェースへのオートネゴシエーション機能( 10GBASE-T ポートのみ)
- <span id="page-6-2"></span>• ReadyRails™ II のサポート

## 奨励ツール

本項の手順を実行するには、次のアイテムが必要です。

- ベゼルキー
- <span id="page-6-3"></span>• 静電気防止用リストバンド

## ハードウェアの保護

<span id="page-6-4"></span>PS Series アレイを静電気放出から保護してください。アレイハードウェアを取り扱う際には、静電気 防止用リストバンドまたはこれと同等の保護用具を使用してください。リストバンドを使用する際 は、次の手順に従います。

1. コイルコードのスチール製のスナップをゴムバンドの留め金具に接続します。[図](#page-7-0) [1](#page-7-0) を参照してくだ さい。

<span id="page-7-0"></span>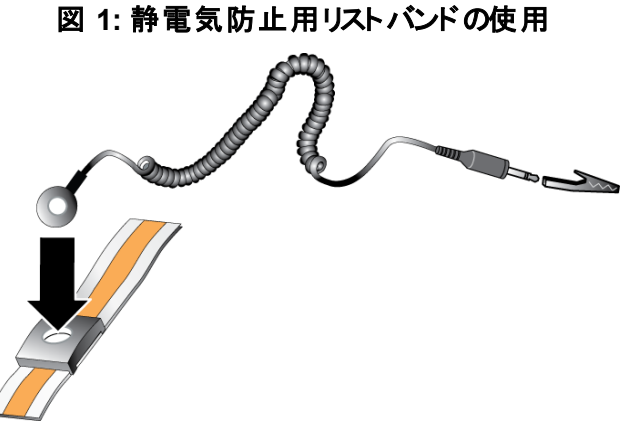

- 2. バンドを手首にしっかりと巻きつけます。
- 3. バンドを接地します。バナナコネクタを対応する接地ソケットに差し込むか、対応するワニロクリッ プに挟んでそのクリップを接地デバイスに接続します。適切なアースの例としては、ESD マットまた は接地されている機器の金属フレームがあります。

### アレイベゼル

ベゼルはオプションのトリムパネルで、アレイの物理的なセキュリティを確保するために、アレイ前面に 取り付けられます。ドライブへのアクセスとメンテナンスには、 ベゼルを取り外す必要があります。 ベゼルにはアレイのモデル番号を示すラベルが付いています。

#### <span id="page-7-1"></span>ベゼルの取り外し

ベゼルの取り外し手順は、すべてのアレイモデルで共通です。

- 1. ベゼルキーを使用してベゼルのロックを解除します。
- 2. ベゼルを持ち、左側にあるラッチを持ち上げて、左側をベゼルを開くようにアレイから離します。
- 3. ベゼルの右側を持ち上げて、アレイの右側から外します。
- <span id="page-7-2"></span>4. ベゼルを脇に置いておきます。

#### ベゼルの取り付け

ベゼルの取り付け手順は、すべてのアレイモデルで共通です。

- 1. ベゼルの右端を、シャーシの右側に掛けます。
- 2. ベゼルの左端を、シャーシの左側にむけて回します。
- 3. ベゼルを押して、リリースラッチが閉まるまで軽く押し込みます。
- 4. 同梱のキーを使用してベゼルをロックし、安全な場所にキーを保管します([図](#page-8-1)[2](#page-8-0)および図[3](#page-8-1)を参 照) 。

<span id="page-8-1"></span><span id="page-8-0"></span>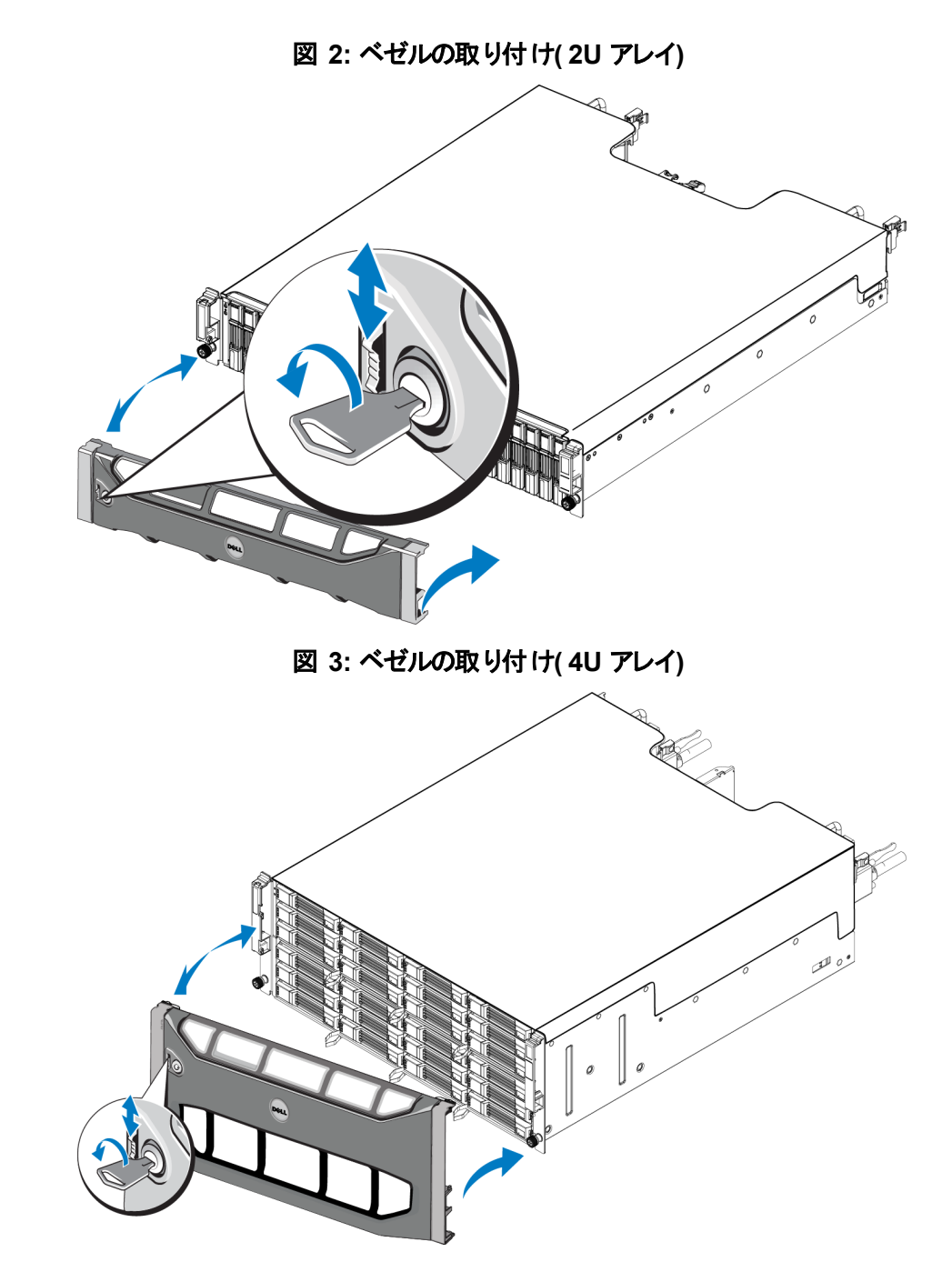

### <span id="page-8-2"></span>前面パネルの機能およびインジケータ

[図](#page-9-0) [4](#page-9-0) およ[び図](#page-9-1) [5](#page-9-1) には、ベゼルが外されたPS6210の前面が示されています。 [表](#page-9-2) [1](#page-9-2) には前面パネルの機能が説明されています。

<span id="page-9-0"></span>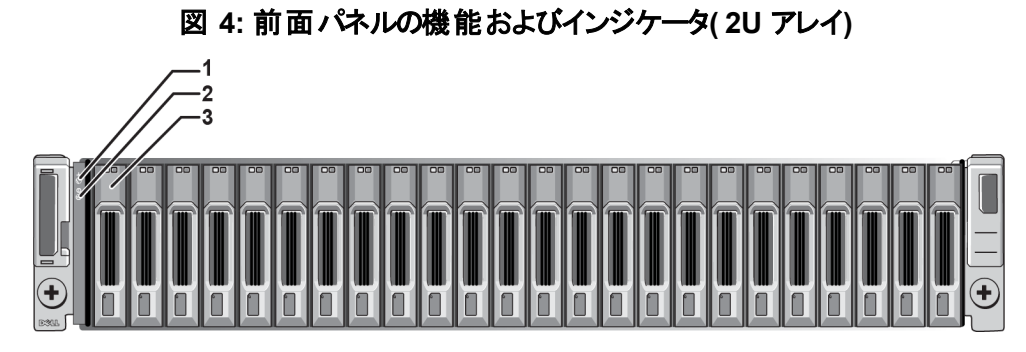

図 **5:** 前面パネルの機能およびインジケータ**( 4U** アレイ**)**

<span id="page-9-1"></span>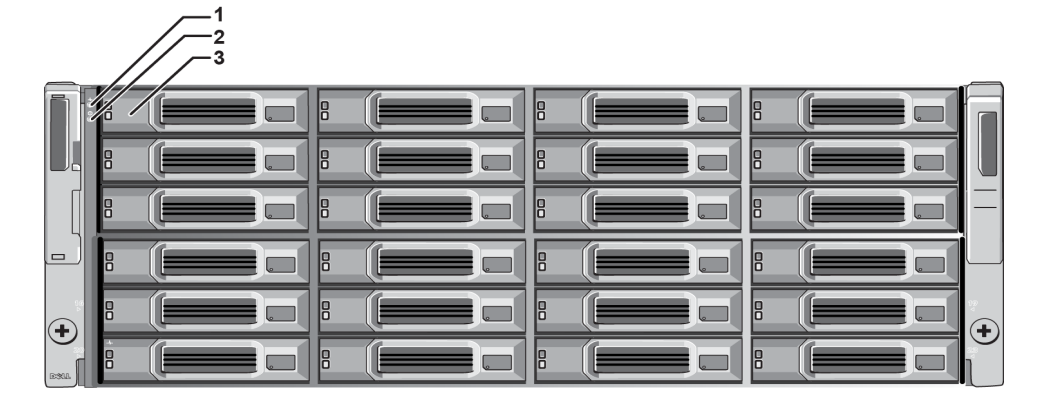

表 **1:** 前面パネル機能の説明

<span id="page-9-2"></span>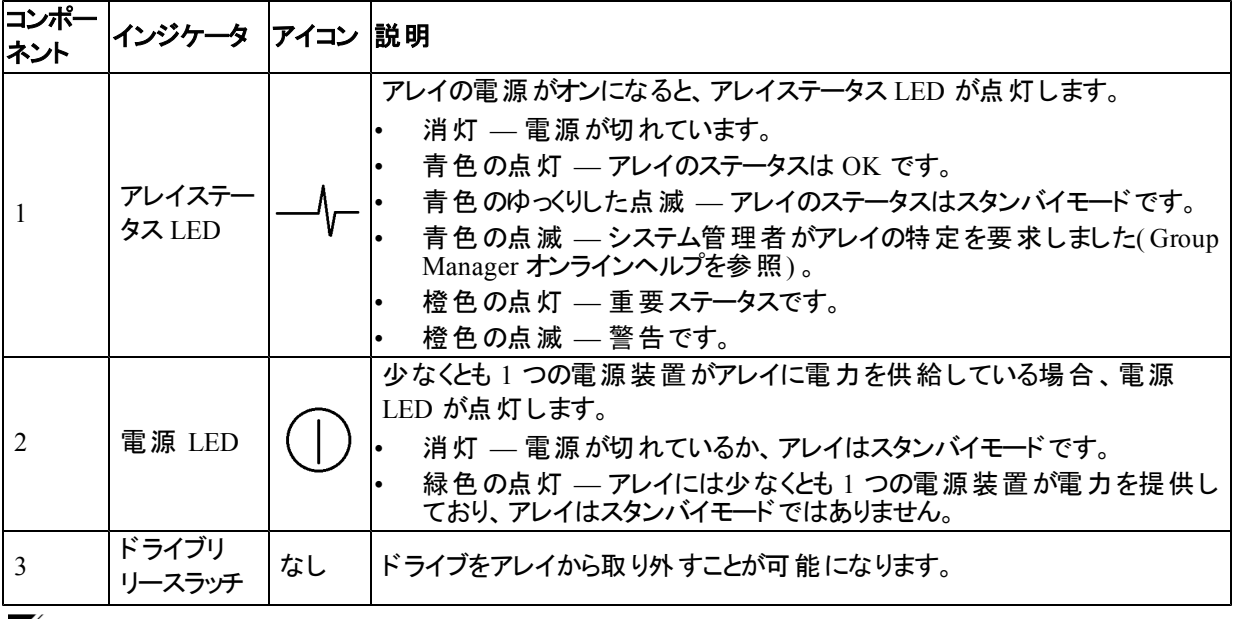

メモ**:** LED は、内蔵のシャーシコントロールパネルの一部です。このパネルはホットスワップ不可で、交換 できるのはサポート担当者のみです。アレイのパワーアップシーケンス中、アレイが完全に稼働開始し、ア クティブコントロールモジュールが特定されるまで、これらの LED は様々な状態を経過します。

⊙

 $\odot$ 

## <span id="page-10-0"></span>背面パネルの機能およびインジケータ

<span id="page-10-1"></span>AC 電源が接続されたPS6210 の背面[は図](#page-10-1) [6](#page-10-1) およ[び図](#page-10-2) [7](#page-10-2) に示されています。 [表](#page-10-3) [2](#page-10-3) は背面パネルの機能を示しています。

<span id="page-10-2"></span>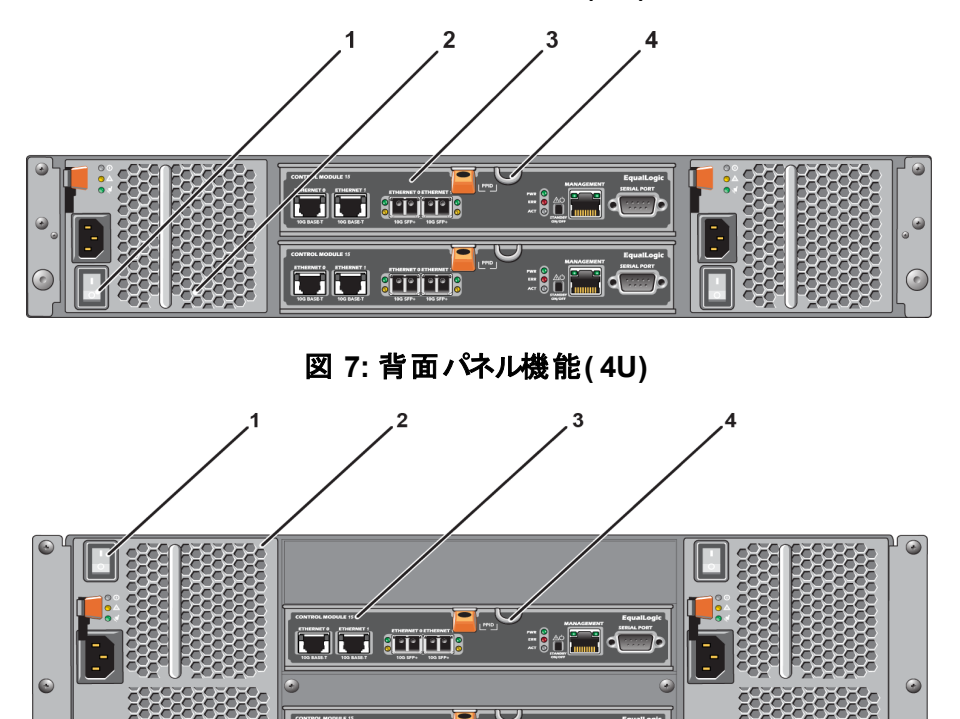

表 **2:** アレイの背面パネル機能

**FIE THE** 

<u>Einid</u>

<span id="page-10-3"></span>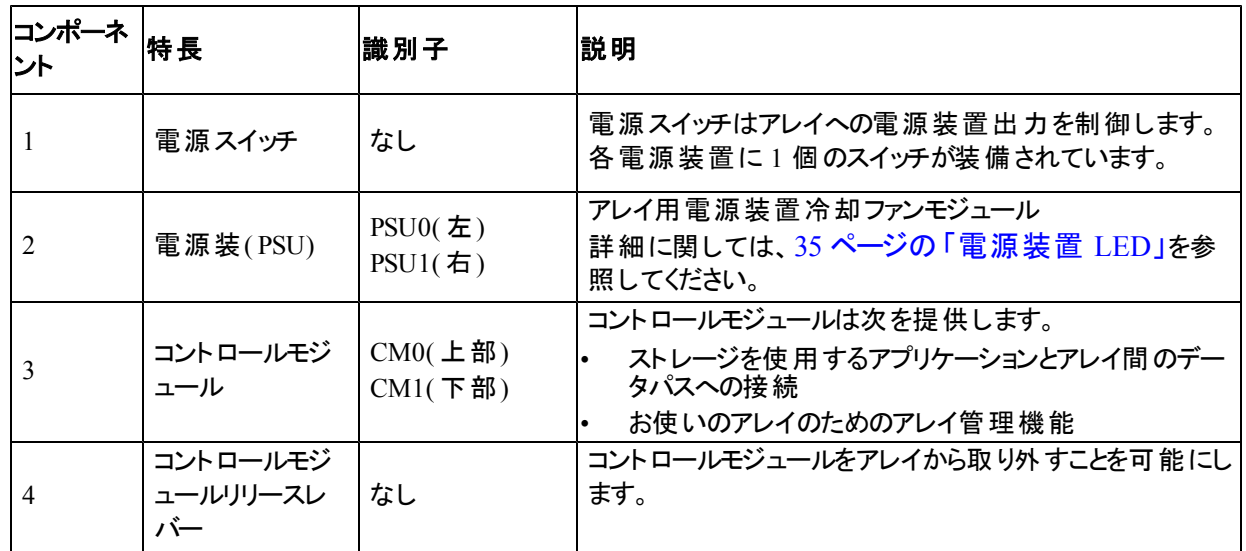

## <span id="page-11-0"></span>アレイのシャットダウンと再起動

<span id="page-11-1"></span>PS Series アレイには、ホットスワップ可能な冗長ドライブ、電源装置、およびコントロールモジュール デュアルコントロールモジュールアレイ内) が含まれています。冗長コンポーネントは、正常に機能して いるコンポーネントがある場合には、動作に影響することなく取り外すことが可能です。そうでない場 合は、アレイを正しくシャットダウンし、電源を切ってから、コンポーネントの取り外しを行うことをお勧 めします。

メモ**:** アレイをシャットダウンすると、次に再起動するまで、アレイ上のデータが格納されているすべてのボリ ュームがオフラインになります。オフラインになると、ボリュームに接続されているイニシエータが影響を受け ます。

#### アレイのシャットダウン手順

- 1. 次のいずれかの方法でアレイに接続します。
	- telnet または SSH を使用して、アレイのネットワークインタフェースに割り当てられている、正 常に機能している IP アドレスに接続します。グループ IP アドレスには接続しないでください。
	- アレイに同梱のヌルモデムケーブルを使用して、アクティブなコントロールモジュール( ACT LED が緑色) 上のシリアルポートをコンソールまたはターミナルエミュレータを実行するコンピュータに 接続します。

シリアルラインに次の特性があることを確認してください。

- 9600 ボー
- 1 ストップビット
- パリティなし
- 8 データビット
- フロー制御なし
- 2. grpadmin アカウントなど、読み書きアクセス権を持つアカウントにログインします。
- 3. 次のように shutdown コマンドを入力します。

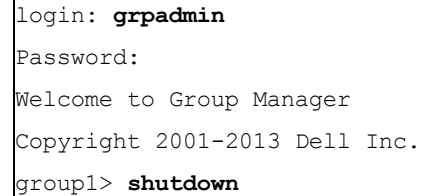

シリアル接続を使用してアレイをシャットダウンしている場合、「press any key」( 任意のキーを押してく ださい) メッセージが表示されたところで、電源を安全に切ることができます。( 何かキーを押すと、両 方のコントールモジュールが再スタートします。)

ネットワーク接続を使用している場合、アレイが完全にシャットダウンする前に、セッションが切断され ます。アレイの電源を切る前に、各コントロールモジュールのACT LED がオフになっている( 消灯して いる) ことを確認してください。

アレイメンテナンスの終了後、アレイに電源を投入することができます。アレイが完全に再起動した ら、メンバとボリュームがオンラインに戻ります。

## <span id="page-12-0"></span>**2** ドライブのメンテナンス

<span id="page-12-1"></span>故障したドライブは、アレイの稼働中に交換することができます。

## ドライブタイプについて

お使いの構成に応じて、アレイは内蔵ドライブベイ内で最大 24 台の2.5 インチ SAS ドライブおよび SSD ドライブ、または最大 24 台の3.5 インチ SAS ドライブまたは NL-SAS ドライブをサポートし ます。

ドライブは、ドライブキャリアを介してバックプレーンに接続され、ホットスワップが可能です。

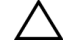

注意**:** ドライブは、特定のアレイモデルに適合する形状のキャリア内にあり、他の Dell 製アレイや Dell 製ではないアレイには取り付けられません。

![](_page_12_Picture_7.jpeg)

メモ**:** デルは、特別要件を満たし、テストされたハードドライブを EqualLogic ストレージシステムに使用 し、これらのドライブに対してのみハードドライブ品質とファームウェアを管理します。このため、PS Series アレイではデル提供のハードドライブのみがサポートされます。この他の未承認ハードドライブを PS6210 アレイで使用しても正常に動作しません。

## <span id="page-12-2"></span>故障したドライブの識別

<span id="page-12-4"></span>ドライブの故障は、次の方法で示されます。

- ドライブの LED。[8](#page-13-0) ページの 「ドライブ [LED](#page-13-0) [の解釈」](#page-13-0)を参照してください。
- コンソール、イベントログ、またはグループマネージャアラームパネル上のメッセージ。
- グループマネージャメンバーディスクウィンドウの表示、または CLIのmember select show disks コマンド出力。

アレイには、ベゼルの裏側に、そのアレイモデル特有のドライブの番号付けを示すラベルがあります。

- 2.5 インチドライブを装備するアレイでは( 縦向きに並べて取り付け) 、ドライブは左から右へ 0~23 と番号付けされます。
- <span id="page-12-3"></span>• 3.5 インチドライブのアレイでは( 横向きに取り付け) 、左上ドライブを 0 として、左から右へ、上か ら下に番号付けされます。[表](#page-12-3) [3](#page-12-3) は 3.5 インチドライブのドライブ順序を示しています。

![](_page_12_Picture_281.jpeg)

**16 17 18 19 20 21 22 23**

#### 表 **3: 3.5** インチドライブの番号付け

## <span id="page-13-0"></span>ドライブ **LED** の解釈

<span id="page-13-4"></span><span id="page-13-1"></span>[図](#page-13-1) [8](#page-13-1) は、3.5 インチドライブ上のLED を示しています。[図](#page-13-2) [9](#page-13-2) は、2.5 インチドライブ上のLED を示し ています。 ドライブ LED の状態[は表](#page-13-3) [4](#page-13-3) に説明されています。

![](_page_13_Figure_4.jpeg)

![](_page_13_Figure_5.jpeg)

図 **9: 2.5** インチドライブ上の**LED**

<span id="page-13-2"></span>![](_page_13_Figure_7.jpeg)

表 **4:** ドライブ **LED** の状態

<span id="page-13-3"></span>![](_page_13_Picture_141.jpeg)

## <span id="page-14-0"></span>ドライブが故障した場合のアレイの動作

<span id="page-14-3"></span>ファームウェアバージョン 7.0 以降( バージョン 5.2.5、6.0.1 以降も同様) には、故障したドライブを交換 するためにスペアへのコピー操作が実装されています。この操作は、RAID の完全な再構築を避ける ことにより、多くの状況でドライブ交換プロセスのパフォーマンスを改善することから、 より優れた信頼性 が実現します。

メモ**:** ドライブが故障したら、交換してください。アレイに再度取り付けないでください。

#### スペアドライブが使用できない場合

スペアドライブが使用できない場合、RAID セットは劣化し、パフォーマンスが損なわれる場合がありま す。ただし、RAID 6 セットでは 2 台のドライブ障害の同時発生に耐えることが可能です。

スペアドライブがなく、故障ドライブがすでに劣化した RAID セットにある場合は、データが喪失され、 バックアップからの回復が必要になります。

## <span id="page-14-1"></span>ドライブ取り扱い時の注意点

<span id="page-14-2"></span>ドライブは次のように取り扱ってください。

- ドライブを静電気放出から保護してください。ドライブの取り扱い時には、静電気防止用リストバ ンドを着用してください。[1](#page-6-3) [ページの「ハードウェアの保護」](#page-6-3)を参照してください。
- ドライブは正しく保管してください。交換用ドライブは、配送時の梱包材に梱包された状態で保 管してください。ドライブを積み重ねたり、ドライブの上に物を置かないでください。
- ドライブは慎重に取り扱ってください。ドライブは、キャリアのプラスティック部分またはハンドル部分 のみを持って持ち上げてください。ドライブを落としたり、衝撃を与えたり、スロットに無理に押し込 んだりしないでください。
- 交換用ドライブは取り付ける前に室温に戻してください。たとえば、アレイに取り付ける前にドライ ブを一晩置いておきます。
- 正常に機能しているドライブをアレイから取り外さないで下さい(スペアドライブを除く)。ドライブが スペアではない場合、RAID セットが劣化する場合があります。スペアを取り外したら、できるだけ 早くドライブを交換してください。
- ドライブスロットは空のままにしないでください。アレイ内の各ドライブスロットには、ドライブアセンブ リか空のキャリアが設置されている必要があります。空のディスクスロットがある状態でアレイを稼動 させた場合、保証およびサポート契約が無効になります。
- ドライブはキャリアから取り外さないでください。この行為は、保証およびサポート契約の失効につ ながります。
- 梱包材は保存しておいてください。故障したドライブをアレイサポートプロバイダに送る際には、交 換用ドライブ配送に使用された梱包材を使用してください。承認されていない梱包でドライブを 発送すると、保証が無効になる場合があります。

## <span id="page-15-0"></span>ドライブの取り付けガイドラインと制限事項

- 最高の可用性を提供するため、故障したドライブはできるだけ早く交換してください。
- アレイには、タイプ、速度、およびスピンレートが同じドライブのみを取り付けます。
- 同じアレイ内で異なる容量のドライブを使用することができます。ただし、アレイ内の一番サイズ の小さいドライブが、各ドライブで使用できる容量を決定します。たとえば、一番小さいサイズの ドライブが400 GB である場合、各ドライブにおいて利用可能な容量は 400 GB のみになります
- ドライブが、アレイモデルに対して正しい向きに配置されていることを確認してください。[3](#page-8-2) [ページの](#page-8-2) [「前面パネルの機能およびインジケータ」](#page-8-2)を参照してください。
- ハンドルを押し入れる前に、ドライブをシャーシに完全に挿入してください。
- 正しく取り付けられていれば、ドライブ面がアレイと平らになります。ドライブがアレイから突き出て いたら、ドライブを取り付け直してください。
- 取り付け後、ドライブの電源 LED が緑色に点灯または点滅していることを確認します。[7](#page-12-2) [ページ](#page-12-2) [の「故障したドライブの識別」](#page-12-2)を参照してください。
- ドライブが挿入されてから、そのドライブがRAID セットに自動的に設定されるまで、2 分間の遅 延があります。この遅延は、アレイ内での複数ドライブの同時設定を可能にします。これは 1 台 のドライブを取り付け、それを設定し、その後同じ処理を繰り返すよりも効率的です。 たとえば、ドライブを取り付けると、タイマーが開始されます。2 分過ぎる前に別のドライブを取り 付けると、タイマーが再度開始されます。他のドライブが取り付けられなければ、2 分の遅延後に ドライブが設定されます。
- RAID の再構築または検証中にドライブを取り付けると、動作が完了するまで、新しいドライブ は設定されません。

## <span id="page-15-1"></span>**2.5** インチドライブの取り外し

- 1. ベゼルを取り外します。[2](#page-7-1) [ページの「ベゼルの取り外し」を](#page-7-1)参照してください。
- 2. リリースボタンを押します([図](#page-16-0) [10](#page-16-0) の付記 1)。ドライブラッチが開き、アレイからドライブが一部が出 てきます( 付記 2) 。
- 3. ドライブがドライブベイから取り出されるまでハンドルを持って引き出します(付記 3)。

図 **10: 2.5** インチドライブの取り外し

<span id="page-16-0"></span>![](_page_16_Picture_3.jpeg)

### 2.5 インチドライブの取り付け

2.5 インチドライブは、ドライブリリースラッチが上、ドライブラベルが下になるように縦向きに取り付け ます。

- [1](#page-6-3). ドライブを取り扱う際は、静電気防止用具を着用してください。1[ページの「ハードウェアの保護」](#page-6-3) を参照してください。
- 2. ドライブリリースラッチを開きます。
- 3. ドライブのキャリア部分を持って、ドライブのほとんど全体をスロットに挿入します([図](#page-17-0) [11](#page-17-0) の付 記 1) 。
- 4. ドライブをスロット内に完全に押入れます( 付記 2) 。ドライブのハンドルがドライブの方に閉じ始め ます( 付記 3) 。
- 5. カチッと音がするまでハンドルを押します( 付記 4) 。

図 **11: 2.5** インチドライブの取り付け

<span id="page-17-0"></span>![](_page_17_Picture_3.jpeg)

<span id="page-17-2"></span>[8](#page-13-0) [ページの「ドライブ](#page-13-0) [LED](#page-13-0) [の解釈」](#page-13-0)に説明されているように、前面パネルの LED を調べて、新しいド ライブが動作可能であることを確認します。さらに、GUI Member Disks( メンバーディスク) ウィンドウお よび CLI member select show disks コマンド出力を調べます。

## <span id="page-17-1"></span>**3.5** インチドライブの取り外し

- 1. ベゼルを取り外します。[2](#page-7-1)[ページの「ベゼルの取り外し」を](#page-7-1)参照してください。
- 2. リリースボタンを押します([図](#page-18-0) [12](#page-18-0) の付記 1)。ドライブラッチが開き、アレイからドライブが一部が出 てきます( 付記 2) 。
- 3. ドライブがドライブベイから取り出されるまでハンドルを持って引き出します( 付記 3) 。

図 **12: 3.5** インチドライブの取り外し

<span id="page-18-0"></span>![](_page_18_Picture_3.jpeg)

### **3.5** インチドライブの取り付け

3.5 インチドライブは、ドライブリリースラッチが左、ドライブラベルが右になるように横向きに取り付け ます。

- [1](#page-6-3). ドライブを取り扱う際は、静電気防止用具を着用してください。1[ページの「ハードウェアの保護」](#page-6-3) を参照してください。
- 2. ドライブリリースラッチを開きます。
- 3. ドライブのキャリア部分を持って、ドライブのほとんど全体をスロットに挿入します([図](#page-19-0) [13](#page-19-0) の付 記 1)。
- 4. ドライブをスロット内に完全に押入れます( 付記 2) 。ドライブのハンドルがドライブの方に閉じ始め ます( 付記 3) 。
- 5. カチッと音がするまでハンドルを押します( 付記 4) 。

図 **13: 3.5** インチドライブの取り付け

<span id="page-19-0"></span>![](_page_19_Picture_3.jpeg)

<span id="page-19-1"></span>[8](#page-13-0) [ページの「ドライブ](#page-13-0) [LED](#page-13-0) [の解釈」](#page-13-0)に説明されているように、前面パネルの LED を調べて、新しいド ライブが動作可能であることを確認します。さらに、GUI Member Disks( メンバーディスク) ウィンドウお よび CLI member select show disks コマンド出力を調べます。

### ドライブダミーの取り外し

注意**:** システムの正常な冷却状態を維持するためには、空のドライブスロットすべてにドライブダミー を取り付ける必要があります。

- 1. ベゼルを取り外します。[2](#page-7-1)[ページの「ベゼルの取り外し」を](#page-7-1)参照してください。
- 2. リリースタブを押し、ドライブダミーをドライブスロットから外れるまで引き出します。[図](#page-20-0) [14](#page-20-0) または [図](#page-20-1) [15](#page-20-1)、およ[び表](#page-20-2) [5](#page-20-2) 内の付記を参照してください。

<span id="page-20-0"></span>図 **14: 3.5** インチハードディスクドライブダミーの取り外しと取り付け

![](_page_20_Picture_3.jpeg)

図 **15: 2.5** インチハードディスクドライブダミーの取り外しと取り付け

<span id="page-20-1"></span>![](_page_20_Figure_5.jpeg)

表 **5:** ハードドライブダミーの付記番号

![](_page_20_Picture_95.jpeg)

### <span id="page-20-3"></span><span id="page-20-2"></span>ドライブダミーの取り付け

- 1. ベゼルを取り外します。[2](#page-7-1)[ページの「ベゼルの取り外し」を](#page-7-1)参照してください。
- 2. ドライブダミーをドライブベイに挿入して、完全に装着します。
- 3. ベゼルを取り付けます。

## <span id="page-22-0"></span>**3** コントロールモジュールのメンテナンス

異なる PS Series アレイモデルには、異なるコントロールモジュールタイプが装備されています。シャー シタイプ、コントロールモジュールペア、およびドライブの組み合わせによって、PS Series アレイのモデ ル番号が決められます。

PS Series アレイのコントロールモジュールには、グループマネージャ GUI、コマンドラインインタフェー ス、およびすべてのアレイとストレージ管理機能を提供する PS Series ファームウェアがインストールさ れています。

単一障害点を避けるため、アレイには 2 個のコントロールモジュール( 同じタイプである必要がありま す) が装備されているのが理想的です。

PS6210 アレイには、2 個のホットスワップ可能なタイプ 15 コントロールモジュールが装備されてい ます。

<span id="page-22-2"></span>アレイが動作するには、1 個の正常に機能しているコントロールモジュールが必要です。コントロール モジュールには、アレイの背面からアクセスします。

## <span id="page-22-1"></span>コントロールモジュール機能

タイプ 15 コントロールモジュールには、次が装備されています。

- ステータスとアクティビティを示す 2 個の共有 LED を持つ 2 組のEthernet ポート :
	- Ethernet 0 および Ethernet 1 とラベル付けされている 1 組の10GBASE-T ポート
	- Ethernet 0 および Ethernet 1 とラベル付けされている 1 組のSFP+ ポート

メモ**:** 同じ番号のポートを持つ 2 個のポートは、一度に一方のポートしか使用できません。両方の ポートがアクティブなスイッチに接続されている場合、コントロールモジュールは SFP+ インタフェースを 優先して使用します。

- <span id="page-22-3"></span>• MANAGEMENT とラベル付けされた 10Mb/100Mb ポート( 管理ネットワークを設定する場合に のみ使用) 1 個。管理ポートには、ステータスとアクティビティを示す 2 個のLED があります。詳 細については、[33](#page-38-0) [ページの「管理ポートの設定」](#page-38-0)を参照してください。
- コントロールモジュールのステータスを示す PWR( 電源) 、ERR( エラー状態) および ACT( アクティ ビティ) とラベル付けされた LED 列。
- 特定の状況においてアレイを素早くシャットダウンできる、STANBY ON/OFF ( スタンバイオン / オフ) とラベル付けされた埋め込みボタン。詳細は [22](#page-27-0) [ページの「スタンバイオン](#page-27-0) [/](#page-27-0) [オフボタンについ](#page-27-0) [て」](#page-27-0)を参照してください。
- シリアルポート 1 個(アレイへのネットワークアクセスがない場合に使用)。
- PS Series ファームウェアが格納されたフィールド交換が可能なマイクロ SD カード マイクロ SD カードはコントロールモジュールの背面からアクセスできます。
- 交換のために、コントロールモジュールをアレイから解除するリリースボタンおよびラッチ。リリースレ バーには、アクティブ化を検知し、不揮発性ストレージにデータを保存するようにアレイに要求す るスイッチがあり、その結果データが保護されます。

注意**:** アレイ内でコントロールモジュールタイプを混合しないでください。 両方のコントロールモジュール ・が同じタイプおよび色であることを常に確認するようにしてください。 サポートされているその他のコント ロールモジュールについては、最新の PS Series の『Release Notes』( リリースノート) を参照してくださ い。

#### コント ロールモジュールの構 成 について

アレイは 1 台のコントロールモジュールだけでも稼働可能ですが、単一障害点を生じることから推奨 されません。コントロールモジュールが故障し、それを引き継ぐ他のモジュールがない場合、故障が修 理されるまで、またはコントロールモジュールが交換されるまで、お使いのボリュームへのアクセスはすべ て停止します。

アクティブ化( ディスクアクセスを提供し、ネットワークトラフィックを処理する) することができるコントロー ルモジュールは一度に 1 台のみです。セカンダリ( 冗長) コントロールモジュールは、アクティブなコント ロールモジュールのキャッシュデータをミラーリングします。アクティブなコントロールモジュールで障害が 発生すると、プライマリコントローラの全機能がセカンダリに移ります。

#### <span id="page-23-1"></span>デュアルコント ローラ構 成

デュアルコントロールモジュール構成は、アレイの単一障害点を除去します。アクティブなコントロール モジュールが故障すると、セカンダリコントロールモジュールがサービスを中断させることなく自動的にそ れを引き継ぎます。この自動移行は、お使いのボリュームとデータをアクセス可能状態に保ちながら、 故障したコントロールモジュールを交換する時間を提供します。

<span id="page-23-2"></span><span id="page-23-0"></span>さらに、デュアルコントロールモジュール構成は垂直フェイルオーバーと呼ばれる機能もサポートしま す。 ネット ワークパスに障害 が発生した場合、アクティブなコントロールモジュールのイーサネットポート は、セカンダリのコントロールモジュールの同じイーサネットポートにフェイルオーバーすることが可能で す。[図](#page-23-0) [16](#page-23-0) は、垂直フェイルオーバー用に推奨される構成です。

![](_page_23_Figure_8.jpeg)

![](_page_23_Figure_9.jpeg)

**OD** Ein<mark>fo</mark>ld **Fin** din Ein<mark>e i</mark>k CM<sub>1</sub>  $\bm{\varpi}$ **Report of Recept** スイッチ0 スイッチ1

CM<sub>0</sub>

メモ**:** コントロールモジュールのどちらか一方にフェイルオーバーに利用できるネットワークポートがあり、それ が現在使用中でない場合、ポートの LED は点灯しません。 垂直フェイルオーバーはアプリケーションに対して透過です。

### <span id="page-24-2"></span><span id="page-24-1"></span>コント ロールモジュール **LED** の解釈

コントロールモジュールには、次のLED があります。

- Ethernet ポートおよび管理ポートには、ポートのステータスとアクティビティを示す LED があります。 [表](#page-24-0) [6](#page-24-0) を参照してください。
- リリースラッチの下には 3 つのLED の列があり、コントロールモジュール全体のステータスを示しま す。[表](#page-25-0) [7](#page-25-0) を参照してください。

図 **17:** コントロールモジュール**LED**

![](_page_24_Picture_7.jpeg)

<span id="page-24-0"></span>![](_page_24_Picture_330.jpeg)

#### 表 **6: Ethernet** および管理ポート **LED** の説明

<span id="page-25-0"></span>

| LED 名      | 状態            | 説明                                                                       |
|------------|---------------|--------------------------------------------------------------------------|
| <b>PWR</b> | 消灯            | 電源が入っていない。                                                               |
|            | 点灯(緑色の<br>点灯) | 電源が入っており、OK 状態。                                                          |
| <b>ERR</b> | 消灯            | 通常の動作状態または電源が入っていない。                                                     |
|            | 赤色の点灯         | アレイが起動中、エラー状態、スタンバイモード、またはスタンバイモードの<br>解除中。                              |
|            | 赤色の点滅         | スタンバイオン / オフボタンが押されたので、アレイが電源 スタンバイモード<br>に入っている。                        |
| <b>ACT</b> | 消灯            | 電源が入っていないか、アクティブなコントロールモジュールとセカンダリコン<br>トロールモジュールとの同期が取られていないか、またはエラー状態。 |
|            | 緑色に点灯         | アクティブなコントロールモジュール(ネットワーク I/O を提供している)。                                   |
|            | 橙色の点灯         | セカンダリコントロールモジュール。キャッシュとアクティブなコントロールモジ<br>ュールとの同 期 が取 られている。              |

表 **7:** コントロールモジュールのステータス **LED** の説明

#### コント ロールモジュール障害の識別

<span id="page-25-3"></span>コントロールモジュールの障害は、次の方法で識別できます。

- コントロールモジュール自体のLED。[19](#page-24-1) ページの 「コントロールモジュール [LED](#page-24-1) [の解釈」を](#page-24-1)参照し てください。
- コンソール、イベントログ、またはグループマネージャ GUI アラームパネル上 のメッセージ。
- グループマネージャのGUI と CLI 出力。Member Controllers( メンバーコントローラ) ウィンドウまた は member select show controllers コマンドが、コントロールモジュールが取り付けられていないこと を示します。

<span id="page-25-2"></span>アレイを背面から見ると、CM0 は上側、CM1 は下側です。[3](#page-8-2) [ページの「前面パネルの機能およびイ](#page-8-2) [ンジケータ」](#page-8-2)を参照してください。

コントロールモジュールに不具合が生じた場合の交換に関しては、PS Series のサポートプロバイダに お問い合わせください。

#### <span id="page-25-1"></span>フェイルオーバー動作について

デュアルコントロールモジュールアレイでは、アクティブなコントロールモジュール( ネットワーク I/O を処理 し、ストレージ機能を実行する) は常に 1 台のコントロールモジュールのみです。各コントロールモジ ュールは、最近使用されたデータを保管します。

冗長性の目的で、セカンダリコントロールモジュール上のキャッシュにも、アクティブなコントロールモジ ュール上のキャッシュに格納されるデータがミラーリングされます。

アクティブなコントロールモジュールルーントロールモジュール上の対応するポートから機能 しているネットワークスイッチにケーブルが接続されている場合、セカンダリコントロールモジュールのネッ トワークインタフェースをフェイルオーバー用に使用することができます。

メモ**:** コントロールモジュールの管理ポートは、1 つのコントロールモジュールが故障してもフェイルオーバー しません。したがって、専用管理ネットワークを使用している場合は、両方のコントロールモジュールの管 理ポートが管理ネットワークに接続されていることを確認してください。

<span id="page-26-3"></span>PS Series アレイには、2種類のネットワーク障害保護機能があります。

- 垂直フェイルオーバー。デュアルコントロールモジュールアレイでは、ネットワークパスで障害が発生 すると、アクティブコントロールモジュールのネットワークポートが、他の(セカンダリ) コントロールモジ ュールの同じネットワークポートにフェイルオーバーできます。たとえば、CM0 のEthernet 0 が接続 性を失うと( swi[tc](#page-23-1)h 0 の故障) 、CM1 キャッシュのEthernet 0 が有効化および使用されます。詳細 に関しては、[18](#page-23-1)[ページの「デュアルコントローラ構成」](#page-23-1)を参照してください。
- コントロールモジュールのフェイルオーバー。 デュアルコントロールモジュールアレイでは、アクティブコ ントロールモジュールに障害が発生すると、セカンダリコントロールモジュールが自動的に引き継い で、アクティブになります。

新たにアクティブになったコントロールモジュールにケーブルが接続されている場合、ネットワーク I/O をそのネットワークインタフェースに切り替えることができます。状況によっては、ネットワーク I/O は 切り替わらずに引き続き以前のアクティブコントロールモジュールを経由します。( 例えば、アクティ ブになったコントローラモジュールが、それ自体のローカルネットワークインタフェース、または以前の アクティブコントローラモジュールのネットワークインタフェースのいずれかを使用できる場合です。) コントロールモジュールのフェイルオーバーは自動的に行われ、iSCSI イニシエータがグループ IP ア

ドレスに再接続されると、アプリケーション I/O はユーザーの介入なしに続行されます。

### <span id="page-26-0"></span>コント ロールモジュールファームウェアのメンテナンス

コントロールモジュールには、アレイファームウェアを実行するマイクロ SD カードが装備されています。 新しい製品機能および拡張機能を使用するには、最新のファームウェアバージョンを実行する必要が あります。

<span id="page-26-1"></span>注意**:** デュアルコントロールモジュールアレイでは、両方のコントロールモジュールが同じファームウェアバージ ョンを実行している必要があります。ファームウェアのバージョンが異なると、1 つのコントロールモジュールし か機能しなくなります。メンバーを新しいバージョンにアップデートする前に、古いバージョンのファームウェア を持つコントローラーを、アクティブなコントローラと同じバージョンにアップデートする必要があります。

グループメンバーは同じバージョンのファームウェアを実行する必要があります。バージョンが異なる場 合、すべてのバージョンで共通の機能しか実行できなくなります。混合ファームウェアグループについて は、PS Series の『Release Notes』( リリースノート) を参照してください。

障害の発生したコントロールモジュールを交換する際には、そのコントロールモジュールからマイクロ SD カードを取り外し、交換用のコントロールモジュールに取り付けます。障害が発生したコントロールモジ ュールから取り外したカードを使用することにより、正しいファームウェアを維持することができます。[27](#page-32-0) [ページの「マイクロ](#page-32-0) [SD](#page-32-0) [カードの交換」](#page-32-0)を参照してください。

<span id="page-26-4"></span>アレイ上で実行されているファームウェアバージョンを表示するには、GUI のMember Controllers( メン バーコントローラ) ウィンドウで確認するか、次のCLI コマンドを使用します。

member select membername show controllers

マイクロ SD カード上のファームウェアが、アレイ上で実行されているファームウェアと一致しない場合、 そのカードは取り付けないでください。このような場合には、アレイサポートプロバイダにお問い合わせく ださい。

#### コント ロールモジュールの取り扱い上の注意

<span id="page-26-2"></span>次のコントロールモジュール取り扱い注意点に従ってください。

- アクティブなコントロールモジュールは取り外さないでください。
- コントロールモジュールを静電気放出から保護してください。コントロールモジュールの取り扱い時 には、常に静電気防止用リストバンドを着用してください。[1](#page-6-3) [ページの「ハードウェアの保護」](#page-6-3)を参 照してください。
- <span id="page-27-2"></span>• コントロールモジュールが同期化を実行している間は、アレイから取り外さないでください。同期 化が完了すると、コンソールメッセージが表示されます。また、セカンダリコントロールモジュールの ACT LED が橙色になります。
- コントロールモジュールのスロットは空にしないでください。コントロールモジュールが1 つの構成の アレイでは、空のコントロールモジュールスロットに必ず空の表面板を取り付けてください。
- コントロールモジュールは適切に保管してください。コントロールモジュールは、出荷時のパッケー ジ、または静電気防止パッケージ内に保管するか、静電気放出から保護されている場所に設 置してください。

## <span id="page-27-0"></span>スタンバイオン **/** オフボタンについて

<span id="page-27-3"></span><span id="page-27-1"></span>コントロールモジュールには、STANDBY ON/OFF( スタンバイオン / オフ) というラベルが付いた小さな 埋め込み式ボタンがあります([図](#page-27-1)[18](#page-27-1)を参照)。このボタンは、誤ってアクティブ化することを避けるため に埋め込み式になっています。

![](_page_27_Picture_7.jpeg)

図 **18:** スタンバイボタンの位置

#### スタンバイ機能の有効化

スタンバイボタンを使用するには、グループ管理者がグループマネージャのGUI または CLI でこの機 能を有効化する必要があります。

ボタンの使用の有効化はグループ全体に適用されます。つまり、ボタンを押すことによって、スタンバイ ボタンがあるすべてのメンバー( アレイ) ( PS4100、PS4110、PS6100、PS6110、および PS6210 アレイモデ ル) をシャットダウンできるようになります。各メンバーでボタンの使用を個別に有効化する必要はあり ません。

メモ**:** グループ管理者権限を持つユーザーのみが、グループのスタンバイ機能を有効化できます。ただ し、ボタンは誰でも押すことができ、グループでは誰がアレイをスタンバイオン / オフモード にするかは決定 できません。したがって、グループ管理者はこの機能を有効化する前に環境のセキュリティを考慮するよ うにしてください。

#### スタンバイオン **/** オフボタンの使用

グループ全体でこの機能が有効化された後は、該当するメンバーのコントロールモジュールのどちらか にあるスタンバイオン / オフボタンを使用して、Group Manager GUI や CLI を使用せずに、アレイを素 早くシャットダウンすることができます。

メンバーをスタンバイ状態にシャットダウンするには、スタンバイオン / オフボタンを最低 2 秒間押し続 ける必要があります。 アレイを完全にシャット ダウンするには、 雷源装置 冷却モジュールのスイッチをオ フにします。

メンバーをオンに戻すには、再度スタンバイオン / オフボタンを押し続けます( 電源装置のスイッチがオ ンの位置に戻っていることを確認してください) 。

#### 重要な考慮事項

スタンバイオン / オフボタンは、Group Manager GUI または CLI へのアクセスがない状況で、メンバーを 素早くシャットダウンする必要がある場合にのみお使いください。たとえば、作業環境でアレイを損傷 する可能性のある高温または水漏れなどの問題が発生した場合などです。

注意**:** スタンバイモードでは、そのメンバー上の容量を使用するボリューム、またはそのメンバーにバインド されたボリュームがすべて使用できなくなります。メンバー上の全操作が一時停止され、メンバーに対す る I/O アクティビティはなくなり、メンバーのファームウェアは実行されません。

メンバー上でスタンバイオン / オフボタンを使用しても、グループリードメンバー以外のその他グループメ ンバーには影響しません。グループリードメンバーがスタンバイモードになっていると、グループリードが他 のメンバーにフェールオーバーするまで数分かかります。スタンバイモードのメンバーへの電力を回復す るには、各メンバー上でスタンバイボタンを押す必要があります。スタンバイボタンのないグループメン バーはオンライン状態のままとなります。これらのメンバーをシャットダウンするには、GUI または CLI を 使用する必要があります。

### <span id="page-28-0"></span>コントロールモジュールの交換

<span id="page-28-2"></span>コントロールモジュールに障害が発生した場合、この項で説明されているように、取り外して機能して いるコントロールモジュールと交換する必要があります。

また、マイクロ SD カードを交換する場合も一時的にコントロールモジュールを取り外す必要がありま す。マイクロ SD カードの交換に関しては、[27](#page-32-0) [ページの「マイクロ](#page-32-0) [SD](#page-32-0) [カードの交換」を](#page-32-0)参照してくださ い。

残っているコントロールモジュールに、接続され、正常に機能しているネットワークインタフェースが少な くとも 1 つある場合は、アレイをシャットダウンせずに、コントロールモジュールを部分的に、または完全 に取り外すことができます。このタイプのコントロールモジュール交換の手順は、後続の項で説明され ています。

コントロールモジュールを取り外す際は、[1](#page-6-3) [ページの「ハードウェアの保護」](#page-6-3)にあるように、静電気防止 用リストバンドを着用し、モジュールを静電気から防止されている面に置いてください。

#### コント ロールモジュールの交換手順

この項では、PS Series アレイの1 つまたは両方のコントロールモジュールの取り外しおよび取り付け手 順を説明します。次のような、交換状況が取り上げられています。

- アレイ内のセカンダリコントロールモジュールの交換
- アレイ内のアクティブなコントロールモジュールの交換
- <span id="page-28-1"></span>• アレイ内の両方のコントロールモジュールの交換

#### セカンダリコント ロールモジュールの交 換

アレイに電源が完全投入され、機能している場合は、以下の手順でアレイ内のセカンダリコントロー ルモジュールを交換してください。

- 1. [24](#page-29-0) [ページの「コントロールモジュールの取り外し」で](#page-29-0)説明されているように、アレイからコントロールモ ジュールを取り外します。
- 2. [27](#page-32-1) [ページの「マイクロ](#page-32-1) [SD](#page-32-1) [カードの取り外し」](#page-32-1)で説明されているように、コントロールモジュールから SD カードを取り外します。
- 3. [28](#page-33-0) [ページの「マイクロ](#page-33-0) [SD](#page-33-0) [カードの挿入」で](#page-33-0)説明されているように、交換用コントロールモジュール に SD カードを取り付けます。

4. [25](#page-30-0) [ページの「コントロールモジュールの取り付け」](#page-30-0)で説明されているように、アレイに交換用コント ロールモジュールを挿入します。

#### アクティブなコント ロールモジュールの交換

アレイ内のアクティブなコントロールモジュールを交換するには、次の手順を実行します。

- 1. restart コマンドを使用してアクティブなコントロールモジュールをセカンダリにします。
- 2. SD カードを新しい交換用コントロールモジュールに取り付けます。
- 3. [23](#page-28-1) [ページの「セカンダリコントロールモジュールの交換」](#page-28-1)で説明されているように、現在セカンダリに なっているコントロールモジュール( 再起動前にアクティブだったもの) を交換します。

#### 両方のコント ロールモジュールの交換

アレイの両方のコントロールモジュールの交換には、次の手順を実行します。

- 1. [23](#page-28-1) [ページの「セカンダリコントロールモジュールの交換」](#page-28-1)で説明されているように、まず最初にセカ ンダリコントロールモジュールを交換します。
- 2. restart コマンドを使用してアクティブなコントロールモジュールをセカンダリにします。
- 3. [23](#page-28-1) [ページの「セカンダリコントロールモジュールの交換」](#page-28-1)で説明されているように、現在セカンダリに なっているコントロールモジュール( 再起動前にアクティブだったもの) を交換します。

### <span id="page-29-0"></span>コント ロールモジュールの取り外し

コントロールモジュールを取り外す前に、以下の手順を行います。

- [23](#page-28-0) [ページの「コントロールモジュールの交換」の](#page-28-0)最初の部分にある情報を確認します。
- 静電気防止用リストバンドを付けます。[1](#page-6-3) [ページの「ハードウェアの保護」を](#page-6-3)参照してください。
- そのコントロールモジュールに接続されているシリアルケーブルとネットワークケーブルをすべて取り 外します。他のコントロールモジュールに開いているインタフェースコネクタがある場合は、ネット ワークケーブルを他のコントロールモジュールに接続しなおしてデータアクセスが中断されないよう にします。

#### 注意**:** アクティブなコントロールモジュールは取り外さないでください。

コントロールモジュールを取り外すには、以下の手順を実行します。

- 1. オレンジ色のリリースボタン([図](#page-30-1) [19](#page-30-1)の付記 1)を下に押します。
- 2. オレンジ色のボタン( 付記 1) を押し下げたまま、黒色のリリースラッチ( 付記 2) を自分の方へ回し ます。ラッチを回すと、アレイからコントロールモジュールが取り出されます。コントロールモジュール を取り外します。

<span id="page-30-1"></span>![](_page_30_Picture_2.jpeg)

- 3. 静電気放出から保護されている平らな面にコントロールモジュールを置きます。 損傷を避けるた め、コントロールモジュールの上には何も置かないでください。
- 4. 障害の発生したコントロールモジュールを交換する際には、そのコントロールモジュールからマイクロ SD カードを取り外し、交換用のコントロールモジュールに取り付けます。障害が発生したコント ロールモジュールから取り外したカードを使用することにより、新しいコントロールモジュールが正し いファームウェアとアレイ設定を実行していることを確実にすることができます。[27](#page-32-0) [ページの「マイク](#page-32-0) [ロ](#page-32-0) [SD](#page-32-0) [カードの交換」](#page-32-0)を参照してください。

注意**:** 空のコントロールモジュールスロットがある状態で、長時間アレイを動作させないでください。

障害の発生したコントロールモジュールは、配送された交換用モジュールが入っていたパッケージに入 れて返却してください。ハードウェアの返却については、PS Series のサポートプロバイダにお問い合わ せください。

### <span id="page-30-0"></span>コント ロールモジュールの取り付け

コントロールモジュールの取り付けは、アレイをシャットダウンせずに行うことができます。

注意**:** コントロールモジュールは同じタイプのコントロールモジュールのみと交換するようにしてください。

コントロールモジュールは、アレイに水平に、左には Ethernet ポート、右にはシリアルポートがあるように 取り付けます。

<span id="page-30-2"></span>[図](#page-30-2) [20](#page-30-2) に示されているように、アレイの背面に向かって、上のコントロールモジュールは CM0、下のコン トロールモジュールは CM1 です。

![](_page_30_Picture_12.jpeg)

#### 図 **20:** コントロールモジュールの正しい向き

コントロールモジュールを取り付けるには、次の手順を実行します。

- 1. 静電気防止用リストバンド、または同様の保護用具を使用してください。[1](#page-6-3) [ページの「ハードウェ](#page-6-3) [アの保護」](#page-6-3)を参照してください。
- 2. オレンジ色のリリースタブ([図](#page-31-0) [21](#page-31-0) の付記 1)を下に押して、レバーを回して引き出します ( 付記 2) 。
- <span id="page-31-0"></span>3. コントロールモジュールが取り付けられているコントローラと平らに揃うまでシャーシに差し込みま す。レバーは所定の位置にロックされるまで、滑らかに回ります。

![](_page_31_Picture_6.jpeg)

図 **21:** コントロールモジュールの取り付け**( 4U** アレイ**)**

- 4. レバーを内側に回すと、コントロールモジュールがスロット内に完全に押し込まれます。レバーのラ ッチが所定の位置にカチッと収まります。
- 5. すべてのケーブルを接続します( ネットワークとシリアルポート) 。
- <span id="page-31-1"></span>6. アレイをシャットダウンしていた場合には、アレイの電源を入れます。
- 7. コントロールモジュールが動作することを確認します。[19](#page-24-1) [ページの「コントロールモジュール](#page-24-1)[LED](#page-24-1) [の](#page-24-1) [解釈」](#page-24-1)を参照してください。

<span id="page-31-3"></span>タイプ 15 コントロールモジュールには、コントロールモジュールのcache-to-flash 機能で使用される 一体型バッテリアセンブリが含まれます。Group Manager GUI または CLI バッテリ障害を示す場 合は、バッテリを交換する必要があります。

アレイに2台のコントロールモジュールが取り付けられているときに、GUI( またはCLI) に1台しか 表示されない場合は、2台のコントロールモジュールが起動して同期化するために十分な時間( 最低 5分) 待機するようにしてください。同期化が完了すると、シリアルコンソール( 接続されてい る場合) にメッセージが表示され、セカンダリモジュールのACTLEDが橙色に点灯します。

適切な時間をおいても引き続きGUI( またはCLI) に1台のコントロールモジュールしか表示され ない場合は、コントローラが正しく取り付けられていない可能性があります。 黒色のレバーを回し てモジュールを取り外し、そのモジュールをアレイシャーシにもう一度挿入してください。コントロー ラの正面が、アレイに既に取り付けられているコントローラと平らに揃っていることを確認してくだ さい。

<span id="page-31-2"></span>コントロールモジュールを再度取り付けた後も GUI( または CLI) に両方のコントロールモジュール が表示されない場合は、サポートプロバイダにご連絡ください。

注意**:** 同期化処理を中断すると、コントロールモジュールの内部ファームウェアが破損される場合があ り、コントロールモジュールが正しく機能しなくなります。

## <span id="page-32-0"></span>マイクロ **SD** カードの交換

各コントロールモジュールに、PS Series ファームウェアを格納するマイクロ SD カードが搭載されてい ます。

コントロールモジュールに障害が発生した場合は、そのコントロールモジュールからマイクロ SD カードを 取り外し、交換用のコントロールモジュールに取り付ける必要があります。 障害が発生したコントロー ルモジュールから取り外したカードを使用することにより、新しいコントロールモジュールが、アレイ内の 他のコントロールモジュールと同じファームウェアと設定を実行していることを確実にすることができ ます。

マイクロ SD カードの交換手順を実行する前に、次の手順を実行してください。

- コントロールモジュールの取り外しおよび交換手順について、[23](#page-28-0) [ページの「コントロールモジュール](#page-28-0) [の交換」を](#page-28-0)確認します。
- [1](#page-6-3)[ページの「ハードウェアの保護」の](#page-6-3)説明に従って、静電気防止用リストバンドを着用します。

### マイクロ **SD** カードの交換手順

コントロールモジュールでマイクロ SD カードを交換するには、次の手順に従います。

- 1. [24](#page-29-0) [ページの「コントロールモジュールの取り外し」で](#page-29-0)説明されているように、アレイからコントロールモ ジュールを取り外します。
- 2. [27](#page-32-1) ページの 「マイクロ [SD](#page-32-1) カード の取り外し」で説 明されているように、コントロールモジュールから SD カードを取り外します。
- 3. [28](#page-33-0) [ページの「マイクロ](#page-33-0) [SD](#page-33-0) [カードの挿入」で](#page-33-0)説明されているように、コントロールモジュールに交換 用 SD カードを取り付けます。
- 4. [25](#page-30-0) [ページの「コントロールモジュールの取り付け」](#page-30-0)で説明されているように、アレイにコントロールモジ ュールを挿入します。

### <span id="page-32-1"></span>マイクロ **SD** カードの取り外し

[図](#page-33-1) [22](#page-33-1) の付記 1 は、マイクロ SD カードの位置を示しています。

注意**:** マイクロ SD カードを紛失したり損傷したりするリスクを減らすため、交換用コントロールモジュール への取り付け準備が完了するまで、カードを取り外さないで下さい。

- 1. カードをハウジングにしっかりと押し入れて、スプリングメカニズムを外します( [図](#page-33-1) [22](#page-33-1) の付記 2) 。マイ クロ SD カードの一部がハウジングから押し出されます。
- 2. カードをハウジングからそのまま慎重に引き抜きます([図](#page-33-1) [22](#page-33-1) の付記 3)。
- 3. 静電気放出から保護されている平らな面にマイクロ SD カードを置きます。

<span id="page-33-1"></span>![](_page_33_Picture_2.jpeg)

図 **22:** マイクロ **SD** カードの取り出し

## <span id="page-33-0"></span>マイクロ **SD** カードの挿入

- 1. 交換用マイクロ SD カードを、カードの矢印がハウジングの方を向くように合わせます([図](#page-34-0) [23](#page-34-0))。正 しく設置すると、金色の接触部が下向き、およびハウジングの内側向きになります。
- 2. カチッと所定の位置に収まるまで、カードをハウジングにしっかり押し込みます。リリーススプリングメ カニズムがはめ込まれており、SD カードが押し出されることを確認するため、カードを押してしっか りと装着されていることを確かめます。次に、SD カードを再度挿入して、SD カードをやさしく引 き、カードがしっかりと装着されていることを確認します。

<span id="page-34-0"></span>![](_page_34_Figure_2.jpeg)

図 **23:** マイクロ **SD** カードの挿入

- 3. コントロールモジュールをアレイに取り付けます。[25](#page-30-0) [ページの「コントロールモジュールの取り付け」を](#page-30-0) 参照してください。
- 4. コントロールモジュールが動作可能であることを確認します。[19](#page-24-1) [ページの「コントロールモジュール](#page-24-1) [LED](#page-24-1) [の解釈」を](#page-24-1)参照してください。

## <span id="page-35-0"></span>バッテリ交換

本項では、PS Series アレイコントロールモジュール内のバッテリを交換するときに従う必要のある手順 を説明します。

注意**:** 修理作業の多くは、認定されたサービス技術者のみが行うことができます。品マニュアルで許可 されている範囲に限り、またはオンラインサービスもしくはテレホンサービスとサポートチームの指示によって のみ、トラブルシューティングと簡単な修理を行うようにしてください。デルに認可されていない修理( 内 部作業) による損傷は、保証の対象となりません。お使いのシステムに付属のマニュアルの「安全にお 使いいただくために」をお読みになり、指示に従ってください。

メモ**:** システム部品の取り付けおよび取り外しに関する情報は、Dell サポートサイト [support.equallogic.com/](http://support.equallogic.com/) でシステムの『Hardware Owner's Manual』( ハードウェアオーナーズマニュアル) を 参照してください。

#### コントロールモジュール取り扱い時の注意点

次のコントロールモジュール取り扱い注意点に従ってください。

- アクティブなコントロールモジュールは取り外さないでください。
- コントロールモジュールを静電気放出から保護してください。コントロールモジュールの取り扱い時 には、常に静電気防止用リストバンドを着用してください。

### <span id="page-35-1"></span>配送要件

以前取り付けられていたアレイを地理的に移動する予定の場合は、安全のため、バッテリの充電残 量が少なくなるように放電してください。バッテリを放電するには、halt -b コマンドを使用してアレイを シャットダウンします。このコマンドはまた、スマートバッテリを配送モードにします。これにより、保管 / 移送中の放電を最小限に抑えます。

アレイを再度取り付けした場合、初回電源投入時、バッテリの充電を 100% まで充電し直す間に 最大 20 分の遅延が生じます。

#### 作業を開始する前に

1. バッテリを交換するコントロールモジュールがセカンダリモードであることを確認してください。モジ ュールがアクティブである場合は、コントロールモジュールをフェイルオーバーさせてセカンダリモジ ュールにします。

コントロールモジュールをセカンダリモジュールにするには、次の手順を実行します。

- a. Group( グループ) をクリックします。
- b. Members( メンバー) を展開し、メンバー名を選択します。
- c. Controllers( コントローラ) タブをクリックして、コントロールモジュールのステータスを表示し ます。
- d. Maintenance( メンテナンス) タブをクリックして、restart( 再起動) をクリックします。

2. 該当する場合は、あとで正しく取り付け直すことができるように、セカンダリコントロールモジュール のネットワークケーブルにラベルを付けておきます。

#### バッテリの取り外し

- 1. セカンダリコントロールモジュールからネットワークケーブルを外します。
- 2. セカンダリコントロールモジュールを取り外し、バッテリカバーを上に向けて静電気保護された作業 場所に置きます。
- <span id="page-36-0"></span>3. バッテリと関連電子機器を格納するバッテリカバーは、1つのネジで留められています。これは拘束 ネジではありません。#2 プラスドライバーでネジをゆるめ([図](#page-36-0) [24](#page-36-0))、穴からネジを取り外し、脇に置い ておきます。

図 **24:** バッテリカバーからのネジの取り外し

![](_page_36_Figure_8.jpeg)

- **// メモ:** カバーを取り外す前にネジを別の場所に置いておいてください。そうしなければ、ネジがコントロー ルモジュールの中に落ちるおそれがあります。落としてしまうと、コントロールモジュールを修理のために デルに返却する必要が生じる場合があります。
- <span id="page-36-1"></span>4. カバーのネジタブを持ち、バッテリカバーを回し上げてから左に動かして、コントロールモジュールの 上に裏返して置きます( [図](#page-36-1) [25\)](#page-36-1) 。バッテリカバーは、バッテリが取り付けられるので予想以上に重く なります。

![](_page_36_Figure_11.jpeg)

5. バッテリユニットに接続されているコネクタは、固定クリップで所定の位置に固定されています。コネ クタを取り外すにはこれを押し下げる必要があります( [図](#page-37-1) [26](#page-37-1)) 。固定クリップを押し下げたままコネク タの外側をつかみ、コネクタを左右に慎重に揺らしながら外側に向けて引き、取り外します。古い バッテリユニットを脇に置きます。

<span id="page-37-1"></span>図 **26:** バッテリの取り外し

#### 新しいバッテリの挿入

- 1. 新しいバッテリユニットをコネクタに取り付け、左右に慎重に揺らしながら押して、所定の位置に 装着します。コネクタの挿入に固定クリップを押し下げる必要はありません。コネクタが完全に装 着されると、固定クリップが所定の位置に「カチッ」と収まります。
- 2. バッテリを取り外すための手順 5 からの手順を逆に行って、新しいバッテリユニットをシャーシに設 置します。

メモ**:** ケーブルが邪魔にならず、ユニットを設置しやすくなるように、コントロールモジュール内側のケー ブルの位置を多少動かす必要がある場合があります。バッテリカバーとコントロールモジュールシャーシ の間にケーブルが挟まれないようにしてください。

- 3. ネジを取り付けなおして軽く締めます。
- 4. コントロールモジュールを挿入し直し、ケーブルを再度接続します。

#### 古いバッテリの返却または処分

充電可能バッテリの処分方法は国によって異なります。 古いバッテリは、お住まいの国の規制に従っ て処分するようにしてください。または、適切な処分のために、古いバッテリをデルに返却することも可 能です。

## <span id="page-37-0"></span>詳細ネットワークオプション

両方のコントロールモジュール上の全イーサネットポート( 同じタイプ) をネットワークスイッチに接続する ことに加え、オプションで管理ポートを個別のネットワークスイッチに接続することもできます。

管理ポートの設定は、管理トラフィック( グループ、メンバー、レプリケーションなどの作成と管理) と iSCSI データトラフィック(アプリケーションとボリューム間、およびレプリケーションパートナー間のI/O)を 分離させることを可能にします。

### <span id="page-38-0"></span>管理ポートの設定

10/100Mbps 管理ポートの設定には、ハードウェア手順とソフトウェア手順があります。管理ポートはグ ループ管理トラフィックのみに制限されており、iSCSI I/O は扱いません。

メモ**:** このポートの設定は詳細設定と見なされており、お使いの環境でこのレベルのセキュリティが必要な 場合にお使いいただけます。

#### ハードウェア手順

- 1. お使いのネットワーク環境が、iSCSI トラフィック用のサブネットとは別の、サブネットを伴う専用管理 ネットワークをサポートできることを確認してください。
- <span id="page-38-1"></span>2. 両方のコントロールモジュールで、MANAGEMENT(管理)とラベル付けされたポートを管理ネット ワークに接続します。管理ポートの位置[は図](#page-38-1) [27](#page-38-1) に示されています。

![](_page_38_Figure_8.jpeg)

図 **27:** 管理ポートの位置

### ソフトウェア手順

Group Manager GUI で管理ネットワークを構成する手順については、『Dell EqualLogic Group Manager Administrator's Manual』( Dell EqualLogic Group Manager 管理者マニュアル) を参照 してください。

## <span id="page-40-0"></span>**4** 電源装置冷却モジュールのメンテナンス

<span id="page-40-4"></span>アレイでは、ホットスワップ可能な電源装置冷却モジュールを 2 台サポートできます。

アレイは、1 台の電源装置冷却モジュールでも一時的に動作させることが可能ですが、長期間にわ たる冷却とアレイの信頼性を維持するには、両方の電源装置冷却モジュールが必要です。

### <span id="page-40-1"></span>電源装置について

PS Series アレイは、2 台の電源装置( PSU) から電力を受けています。

シャーシサイズに応じて、お使いのアレイには次のいずれかの装置が装備されています。

- 2U アレイでは、700 ワット PSU 2 台が使用されます。700W 電源装置にはそれぞれ 2 個の冷却 ファンがあります。
- 4U アレイでは、1080 ワット PSU 2 台が使用されます。1080W 電源装置にはそれぞれ 4 個の冷 却ファンがあります。

電源装置に装備されている冷却ファンは修理できません。ファンが故障した場合は、電源装置全 体を交換する必要があります。

### <span id="page-40-2"></span>電源装置障害の識別

電源装置冷却モジュールの障害は、次のいずれか、またはすべての方法で識別できます。

- 電源装置冷却モジュール上の**LED** 詳細については、[35](#page-40-3) [ページの「電源装置](#page-40-3) [LED](#page-40-3)」を参照し てください。
- コンソール、イベントログ、またはグループマネージャ GUI アラームパネル上 のメッセージ。
- グループマネージャの**GUI** と **CLI** 出力。GUI Member Enclosure( メンバーエンクロージャ) ウィン ドウ、または CLI コマンド member select member name show enclosure で、電源装置冷却モ ジュール障害が表示されます。

<span id="page-40-3"></span>メモ**:** アレイの背面を見ると、電源装置 0 は左側、電源装置 1 は右側になります。

### 電源装置 **LED**

電源装置冷却モジュールには、それらのステータスを示す LED があります。

**[図](#page-41-1) [28](#page-41-0) および図 [29](#page-41-1)は、電源装置 LED を図解しています。[表](#page-42-0) [8](#page-42-0)では、これらの LED が説明** されています。

<span id="page-41-1"></span><span id="page-41-0"></span>![](_page_41_Figure_2.jpeg)

<span id="page-42-0"></span>

| コンポー<br>ネント | <b>LED</b> | 色  | 状態                                                                                                    |
|-------------|------------|----|----------------------------------------------------------------------------------------------------|
|             | DC<br>電源   | 緑色 | オン — 通常の動作。 電源装置は AC 電源に接続されており、 電源<br>スイッチがオンになっています。 電源装置 モジュールは、アレイに DC 電<br>力を提供しています。<br>次のいずれかの条件にあてはまる場合は消灯します。<br>電源スイッチがオフ。<br>電源装置がAC電源に接続されていない。<br>$\bullet$<br>障害状態が発生している(アイテム2)。<br>$\bullet$<br>警告および重大レベル障害のリストについては、『DellEqualLogic<br>GroupManager Administrator's Manual』<br>(Dell EqualLogic Group Manager 管理者マニュアル)を参照してくだ<br>さい。 |
| 2           | 障害         | 橙色 | 点灯 — 障害が検出されています。<br>消灯 — $OK_{\circ}$<br>電源装置モジュールに電源を入れた当初は、少しの間点滅します。                                                                                                    |
| 3           | AC<br>電源   | 緑色 | 点灯 ― 電源スイッチがオンかどうかにかかわらず、電源装置モジュール<br>が AC 電源に接続されています。<br>消灯 — 電源装置 モジュールが AC 電源のいずれからも完全に切り<br>離されています。                                                                                                    |

表 **8:** 電源装置 **LED** の説明

<span id="page-42-1"></span>■ 通常の状態では、AC および DC 電源 LED が同時に点灯します。

#### 電源装置冷却モジュールの取り外し

<span id="page-42-2"></span>アレイは機能しているモジュールが1台だけでも動作可能ですが、電源装置冷却モジュールが故障 した場合は、モジュールをできるだけ早く交換する必要があります。アレイを適切に冷却するため、交 換するモジュールが用意できるまで、障害が発生したモジュールを取り外さないようにしてください。

注意**:** 2 つ目のモジュールが設置され正常に機能している場合には、アレイの動作に影響なく、電源 装置冷却モジュールをアレイから取り外すことができます。ただし、アレイ内の適切な通気を維持するた め、電源装置冷却モジュールは取り外してから 5 分以内に交換する必要があります。それを超過する 場合は、可能であれば [6](#page-11-0) ページの 「アレイのシャットダウンと再起動 」にあるように、モジュールを取り 外す前にアレイを完全にシャットダウンしてください。

#### 電源装置の取り外し方法

電源装置冷却モジュールを扱う時には静電気防止用具を着用してください。[1](#page-6-3) [ページの「ハードウェ](#page-6-3) [アの保護」を](#page-6-3)参照してください。

電源装置冷却モジュールの取り外しは、次の手順で行います。

- 1. 電源装置冷却モジュールの電源スイッチを切ります。
- 2. 電源ケーブルの周りからマジックテープを外します。
- 3. 電源ケーブルを外します。
- 4. 右手でハンドルを掴み、オレンジ色のリリースラッチを親指で右方向に押します。

5. [図](#page-43-1) [30](#page-43-0) および 図 [31](#page-43-1) に示すように、モジュールをスロットから引き出します。

<span id="page-43-0"></span>注意**:** モジュールは重いので、 両手で支えてください。

#### 図 **30: 700W** 電源装置冷却モジュールの取り外し

<span id="page-43-1"></span>![](_page_43_Figure_5.jpeg)

#### <span id="page-44-2"></span>電源装置冷却モジュールの取り付け

電源装置冷却モジュールの取り付けは、次の手順で行います。

- 1. オレンジ色のリリースラッチが左上にくるように電源装置モジュールを持ちます。
- 2. [図](#page-44-0) [32](#page-44-0)およ[び図](#page-44-1) [33](#page-44-1)で図解されているように、電源装置冷却モジュールが完全に装着され、リリース ラッチが所定の位置にカチッと収まるまで、シャーシにスライドさせて挿入します。
- <span id="page-44-0"></span>**// メモ:** 電源ケーブルを接続する前に、他の電源装置モジュールからの電力によってファンが回転を始め ます。

<span id="page-44-1"></span>![](_page_44_Figure_7.jpeg)

図 **32: 700W** 電源装置冷却モジュールの取り付け

3. 電源スイッチがオフの位置にあることを確認します。

4. 電源ケーブルを電源装置冷却ファンモジュールに接続し、電源ケーブルのプラグをコンセントに差 し込みます。

**// メモ: AC LED は、電源装置のスイッチがオフの状態であっても、電源ケーブルが接続されていると** きに点灯します。

- 5. [図](#page-45-0) [34](#page-45-0) [と図](#page-45-1) [35](#page-45-1) に示されているように、AC 電源ケーブルではマジックテープを固定します。
- <span id="page-45-0"></span>6. 電源装置冷却モジュールのスイッチを入れます。

図 **34:** ケーブルの固定**( 700W** 電源装置**)**

![](_page_45_Figure_7.jpeg)

図 **35:** ケーブルの固定**( 1080W** 電源装置**)**

<span id="page-45-1"></span>![](_page_45_Figure_9.jpeg)

## <span id="page-46-0"></span>**5** アレイのト ラブルシューティング

### <span id="page-46-1"></span>作業にあたっての注意

修理の多くは認定を受けたサービス技術者しか実行できません。 製品 マニュアルで許可されている 範囲に限り、またはオンラインサービスもしくは電話サービスとサポートチームの指示によってのみ、ト ラブルシューティングと簡単な修理を行うようにしてください。 デルで認められていない修理による損 傷は、保証の対象となりません。 製品に付属している、安全にお使いいただくための注意をお読み になり、指示に従ってください。

## <span id="page-46-2"></span>サービスタグ情報の確認

各アレイには番号の付いたサービスタグがあります。デルにお問い合わせの際は、この情報をカスタ マーサポートにご提供いただく必要がある場合があります。

- 2U アレイのサービスタグラベルは、右側のベゼルラッチブロックにあります。
- <span id="page-46-3"></span>• 4U アレイのサービスタグラベルは、背面内側の表面、PSU1 の近くにあります。

## コンポーネント診断の取得

グループマネージャのGUI または CLI を使用して、PS Series グループの1 つ、または複数のメン バーの診断情報を収集することができます。詳細については、『Dell EqualLogic Group Manager Administrator's Manual』( Dell EqualLogic Group Manager 管理者マニュアル) また は『Dell EqualLogic Group Manager CLI Reference*Guide*』( Dell EqualLogic Group Manager CLI リ ファレンスガイド) を参照してください。

## <span id="page-46-4"></span>アレイの起動障害

起動時にシステムが停止した場合は、次をチェックしてください。

- アレイの障害 LED が点灯している。[3](#page-8-2) [ページの「前面パネルの機能およびインジケータ」を](#page-8-2)参照 してください。
- ハードドライブにアクセスすると、継続したこするような音、またはきしり音がする。[v](#page-4-1) [ページの「デ](#page-4-1) [ルへのお問い合わせ」](#page-4-1)を参照してください。

## <span id="page-46-5"></span>アレイ 接続の喪失

- 本文書の垂直ポートフェールオーバーの項で説明されているとおり、コントロールモジュールポート のリンクステータス LED とコントロールモジュールステータス LED が、各ペアのポートのひとつで緑 色に点灯していることを確認してください。LED が緑色に点灯していない場合は、[17](#page-22-1) [ページの](#page-22-1) [「コントロールモジュール機能」](#page-22-1)を参照してください。
- すべてのケーブルが正しく接続されていることを確認してください。

<span id="page-46-6"></span>問題が解決しない場合は、[v](#page-4-1) [ページの「デルへのお問い合わせ」](#page-4-1)を参照してください。

### 外部接続の喪失

• 外付けデバイスのトラブルシューティングを行う前に、ケーブルが正しいイーサネットポートに接続 されていること、および該当する場合は管理ポートに接続されていることを確認してください。

• 電源ケーブルがお使いのアレイの電源装置モジュールにしっかりと接続されていることを確認して ください。

#### <span id="page-47-0"></span>電源装置障害

1. 障害のある電源装置を見つけ、LED のステータスを確認します。

電源 LED が点灯しない場合は、電源コードと、電源装置が接続されている電源をチェックして ください。

- 他のデバイスを接続して、電源が動作していることを確認します。
- ケーブルを別の電源に接続します。
- 電源ケーブルを交換します。

問題が解決しない場合、または電源装置の障害インジケータが点灯する場合は、[v](#page-4-1) [ページの「](#page-4-1) [デルへのお問い合わせ」を](#page-4-1)参照してください。

電源装置冷却モジュールはホットスワップ対応です。

メモ**:** デルでは、DC 電源装置モジュールのホットスワップを推奨しません。

アレイは単一の電源装置での動作可能ですが、適切な冷却を確実にするには、両方のモジ ュールを取り付ける必要があります。電源装置冷却モジュールは、1 台に限り、電源が入ってい るアレイから最長で 5 分間取り外すことができます。

2. 電源装置をいったん取り外して取り付けなおします。[37](#page-42-1) [ページの「電源装置冷却モジュールの](#page-42-1) [取り外し」を](#page-42-1)参照してください。

メモ**:** 電源装置を取り付けたら、アレイが電源装置を認識するまで数秒待ち、正常に動作すること を確認します。

<span id="page-47-1"></span>問題が解決しない場合は、[v](#page-4-1) [ページの「デルへのお問い合わせ」を](#page-4-1)参照してください。

## アレイの冷却問題

次の状態をチェックし、当てはまる場合は修正してください。

- ファンの障害 ファンの障害を示している GUI または CLI メッセージ内のメンバーステータスを確 認してください。ファンの障害には、電源装置ユニットの交換が必要です。
- 空のドライブベイ( ドライブまたはドライブダミーがない) 、または空のコントローラースロット。
- 高すぎる環境温度。『DellEqualLogic PS6210 Series Array Installation and Setup Guide』( Dell EqualLogic PS6210 Series アレイ取り付けとセットアップガイド) に記載されているアレイについての 技術仕様を参照してください。
- ケーブル、またはラック内の他の物によって妨げらた外部通気。

<span id="page-47-2"></span>問題が解決しない場合は、[v](#page-4-1) [ページの「デルへのお問い合わせ」を](#page-4-1)参照してください。

### コントロールモジュール障害

- 1. コントロールモジュールのステータス LED をチェックします。詳細は [19](#page-24-1) ページの 「コントロールモジ [ュール](#page-24-1)[LED](#page-24-1) [の解釈」](#page-24-1)を参照してください。
- 2. コントロールモジュールを再度装着して 30 秒間待ちます。[23](#page-28-0) [ページの「コントロールモジュールの](#page-28-0) [交換」](#page-28-0)を参照してください。

<span id="page-48-0"></span>問題が解決しない場合は、[v](#page-4-1) [ページの「デルへのお問い合わせ」を](#page-4-1)参照してください。

## 故障したハードドライブ

故障したドライブをアレイから外す前に、ハードドライブインジケータをチェックしてください。問題のドラ イブが、GUI、コンソールログ、監視ログでも故障していると識別されていることを確認してください。

• アレイからドライブを取り外し、できるだけ早くドライブを交換してください。[10](#page-15-1) [ページの「](#page-15-1)[2.5](#page-15-1) [インチ](#page-15-1) [ドライブの取り外し](#page-15-1) [」](#page-15-1)および[12](#page-17-1) [ページの](#page-17-1)「[3.5](#page-17-1) [インチドライブの取り外し](#page-17-1) [」](#page-17-1)を参照してください。

問題が解決しない場合は、[v](#page-4-1)[ページの「デルへのお問い合わせ」を](#page-4-1)参照してください。

44

## <span id="page-50-0"></span>索 引

**L**

![](_page_50_Picture_784.jpeg)

#### **P**

![](_page_50_Picture_785.jpeg)

#### ア

![](_page_50_Picture_786.jpeg)

#### コ

![](_page_50_Picture_787.jpeg)

ス

スタンバイボタン [22](#page-27-3)

### デ

![](_page_50_Picture_788.jpeg)

#### ト

![](_page_50_Picture_789.jpeg)

#### ネ

![](_page_50_Picture_790.jpeg)

バ

 $\mathcal{N} \rightarrow \mathcal{N}$ 

#### フ

![](_page_50_Picture_791.jpeg)

ベ

ベ ゼル取り外し [2](#page-7-1) 取り付け [2](#page-7-2) マ

![](_page_51_Picture_235.jpeg)

#### 安

![](_page_51_Picture_236.jpeg)

#### 取

![](_page_51_Picture_237.jpeg)

#### 障

![](_page_51_Picture_238.jpeg)

状

#### 状態

コントロールモジュール [20](#page-25-3)

#### 垂

垂直フェールオーバー [18](#page-23-2)

推

推奨される工具 [1](#page-6-2)

#### 静

静電気防止用リストストラップ ションコンファイル りょうしょう 静電放電 [1](#page-6-4)

電

#### 電源装置

取り外し [37](#page-42-2)

#### 要

![](_page_51_Picture_239.jpeg)

#### 冷

冷却モジュール PSU の取り外し [37](#page-42-2)